# **Color Separation in Forensic Image Processing**

Charles E.H. Berger, Ph.D.; Jan A. de Koeijer, M.Sc.; Wendy Glas, B.Sc.; and Henk T. Madhuizen

*Netherlands Forensic Institute, Chemistry Dept., Document Group P.O. Box 24044, 2490 AA The Hague, The Netherlands.* 

In forensic image processing it is often important to be able to separate a feature from an interfering background or foreground, or to demonstrate colors within an image to be different from each other. In this study a color deconvolution algorithm that could accomplish this task is described, and it is applied to color separation problems in document and fingerprint examination. Subtle color differences (sometimes invisible to the naked eye) are found to be sufficient, which is demonstrated successfully for several cases where color differences were shown to exist, or where colors were removed from the foreground or background. The software is available (1) for free in the form of an Adobe® Photoshop® compatible plug-in.

# **Introduction**

There are a number of situations in which the colors (and color differences) in an image are important to the forensic examiner. We will consider the following three cases:

- *a)* It is suspected that changes and additions have been made to existing handwriting or printing; can a color difference be found?
- *b)* Handwritten entries have been obliterated or masked with a similar but not identical ink; can the original entries be made legible?

*c)* A fingerprint has been made visible, but the background of the substrate makes it difficult to interpret; can the background be suppressed?

There are several techniques available to tackle these problems in a non-destructive way, like IR/visible/UV luminescence and reflectance, or with destructive methods such as thin-layer chromatography, High Performance Liquid Chromatography and capillary electrophoresis (for an overview see, *e.g.,* Ref. 2). Depending on the optical properties of the materials involved optical methods can work very well, or not at all.

This study aims to develop an image processing tool that can give good results quickly, even when traditional non-destructive techniques fail. Since computers and scanners are widely available it is also a low cost method. In previous papers Adobe<sup>®</sup> Photoshop<sup>®</sup> was used for similar problems with varying recipes  $(3,4,5)$  depending on the combination of colors in the image. Color transformation algorithms preparing images for segmentation have been proposed as well (6). The color deconvolution (7) algorithm described in this paper offers a more straightforward and widely applicable tool for distinguishing or removing color components. The user only needs to identify the desired, undesired and background colors by simply clicking on them after which the algorithm is applied.

#### **Methods**

Digital images are usually stored in a format where the color for every pixel (picture element) is given in RGB color space.

Every color in RGB space is defined as  $\overline{\phantom{a}}$  $\overline{\phantom{a}}$  $\overline{\phantom{a}}$ J  $\setminus$  $\mathsf{I}$  $\mathsf{I}$  $\mathsf{I}$  $\setminus$ ſ  $=$  $\overline{\phantom{a}}$  $\overline{\phantom{a}}$  $\overline{\phantom{a}}$ J  $\setminus$  $\mathsf{I}$  $\mathsf{I}$  $\mathsf{I}$  $\setminus$ ſ  $=$ *b g r c c c c* 3 2  $\vec{c} \equiv \begin{bmatrix} c_1 \\ c_2 \end{bmatrix} \equiv \begin{bmatrix} r \\ g \end{bmatrix}$ , where *r*, *g*, and *b* are the red,

green, and blue components, respectively. Fig. 1b shows what we obtain when we plot the colors of the image in Fig. 1a in a 3-dimensional histogram in RGB color space.

New unit vectors can be chosen to describe every point in this 3-dimensional space, based on the chosen points *P*, *U*, and *D*, where *P* refers to the *paper* (background) color, *U* to the undesired color, and *D* to the desired color. Choosing point *P* as the new origin we define the new unit vectors:

$$
\vec{u} \equiv \vec{PU}, \ \vec{d} \equiv \vec{PD}, \text{ and } \vec{n} \equiv \vec{u} \times \vec{d} \,. \tag{1}
$$

Using these unit vectors we can express any color  $\vec{c}$  in its undesired (*u*), desired (*d*), and *n*-component (where  $\vec{n}$  is a unit vector normal to  $\vec{u}$  and  $\vec{d}$  $\rightarrow$ ):

$$
\vec{c} = u \cdot \vec{u} + d \cdot \vec{d} + n \cdot \vec{n} + \vec{p}, \qquad (2)
$$

with  $\vec{p} = PO$ . Solving this equation gives aforementioned components. Removing the undesired component thus results in the corrected color:

$$
\vec{c}' = d \cdot \vec{d} + n \cdot \vec{n} + \vec{p} \,. \tag{3}
$$

Mathematica® was used to solve Equation 2 and get a working prototype of the software. Solving Equation 2 with symbols rather than numbers leads to a very long formula for calculating the corrected color  $\vec{c}$  from the original color  $\vec{c}$  and the chosen vectors  $\vec{u}$ ,  $\vec{d}$  $\rightarrow$ and  $\vec{p}$ , which can be simplified to the following:

$$
\vec{c}' = \frac{\mathbf{M}\vec{c} + (d_3 n_2 p_1 - d_2 n_3 p_1 - d_3 n_1 p_2 + d_1 n_3 p_2 + d_2 n_1 p_3 - d_1 n_2 p_3)\vec{u}}{(d_3 n_2 u_1 - d_2 n_3 u_1 - d_3 n_1 u_2 + d_1 n_3 u_2 + d_2 n_1 u_3 - d_1 n_2 u_3)}
$$
(4)

with

$$
\vec{n} = \begin{pmatrix} d_3 p_2 - d_2 p_3 - d_3 u_2 + p_3 u_2 + d_2 u_3 - p_2 u_3 \\ d_1 p_3 - d_3 p_1 + d_3 u_1 - p_3 u_1 - d_1 u_3 + p_1 u_3 \\ d_2 b_1 - d_1 b_2 - d_2 u_1 + b_2 u_1 + d_1 u_2 - b_1 u_2 \end{pmatrix},
$$
 and

$$
\mathbf{M} = \begin{bmatrix} d_{2}n_{1}u_{3} - d_{1}n_{2}u_{3} - d_{3}n_{1}u_{2} + d_{1}n_{3}u_{2} & (d_{3}n_{1} - d_{1}n_{3})u_{1} & (d_{1}n_{2} - d_{2}n_{1})u_{1} \ (d_{2}n_{3} - d_{3}n_{2})u_{2} & d_{2}n_{1}u_{3} - d_{1}n_{2}u_{3} + d_{3}n_{2}u_{1} - d_{2}n_{3}u_{1} & (d_{1}n_{2} - d_{2}n_{1})u_{2} \ (d_{2}n_{3} - d_{3}n_{2})u_{3} & (d_{3}n_{1} - d_{1}n_{3})u_{3} & d_{3}n_{2}u_{1} - d_{2}n_{3}u_{1} - d_{3}n_{1}u_{2} + d_{1}n_{3}u_{2} \end{bmatrix}.
$$

These expressions were used for an implementation of the algorithm in the form of an Adobe® Photoshop®-compatible plug-in (this plug-in also works with other programs supporting PhotoShop® plug-ins, among which are some freeware graphic viewers (1)). *P*, *U* and *D* are defined by simply clicking in the image to sample the corresponding colors (with adjustable sample size) after which the algorithm can be applied in preview. Parameters can be saved and loaded, and if the chosen parameters give a satisfying result in preview the algorithm can be applied to the original image. Optionally the *u* or *d* component can be visualized in a grayscale image with white as a background. Fig. 2 shows the image from Fig. 1a together with the results of removing the undesired and desired components, respectively.

We can also use *u* and *d* directly as RGB components, and thus obtain an image in which the undesired components are red, the desired components are green, and the background is black (optionally inverting it to cyan, magenta and white). This can be very helpful in demonstrating subtle color differences.

#### **Results**

#### *Making Subtle Color Differences Obvious*

Fig. 3a shows an image from a fraud case in which it was suspected that corrections had been made with a possibly different ballpoint ink. The colors of the handwriting on the left and right as well as the background color were sampled, and the values were used for color deconvolution. Fig. 3b,c,d shows the results of removing the desired component, removing the undesired component and plotting the desired and undesired component as cyan and magenta, respectively. Fig. 3e is from a different document in the same case, but in this instance other optical methods (IR/visible/UV luminescence and reflectance) gave inconclusive results. Although color differences are very small, it is still possible to distinguish the inks used for original handwriting (in cyan) and corrections (in magenta).

#### *Removing an Obscuring Ink from Handwriting in a Similar Color*

Fig. 3g shows an example from a case in which an attempt was made to make an address label unreadable. Color deconvolution improves clarity drastically: most of the original handwriting has been recovered, except for a few parts where the covering ink layer was too thick to show any of the underlying color (see Fig. 3h). Note how even the part in the lower left which had been treated by destructive methods by another examiner, becomes visible in white.

#### *Suppressing the Background in a Fingerprint Image*

Fig. 3i shows a fingerprint on the inside of an envelope flap. Color deconvolution was successfully applied twice to first remove the background print (Fig. 3j) and then the color of the envelope glue (Fig. 3k).

# **Discussion**

Color deconvolution gives excellent results, in some cases even when traditional optical techniques give inconclusive results, making it a complementary technique. Since the required hardware is already present in forensic labs (or even home office) it is also a cheap method. Because it only involves a computational effort and minimal user input the method is very fast, and only the digital image of the evidence is required, not the physical evidence itself. Unlike some other image processing algorithms, color deconvolution applies the same calculation to every pixel in the image (no area selection or influence of neighboring pixels is involved). This means that two pixels that were the same before processing will still be the same after processing, and that the whole procedure is easily documented by simply storing the nine numbers that define *U*, *P* and *D*.

This tool can help forensic scientists in improving clarity of images and determining and demonstrating color differences in images, with the following limitations:

*i)* When the ink is not transparent or mixing *at all* there is of course no hope for image analysis methods alone to separate overlaying colors, but seemingly hopeless cases can sometimes still give good results.

*ii)* The quality of the image is important: an image obtained with a high quality scanner will likely give much better results than a digital photo with poor exposure (although even then spatial averaging might help).

*iii)* When color differences are extremely small *P*, *U* and *D* might have to be sampled in different parts of the image to see which parameters give the best results in the preview. Obviously, one cannot conclude two inks are identical when no difference can be demonstrated.

5

# **References**

#### 1. http://www.4N6site.com

- 2. Chen HS, Meng HH, Cheng KC. A survey of methods used for the identification and characterization of inks. Forensic Sci J 2002;1:1-14.
- 3. Chaikovsky A, Brown S, David LS, Balman A, Barzovski A. Color separation of signature and stamp inks to facilitate handwriting examination. J Forensic Sci 2003 Nov;48(6):1-10.
- 4. Bodziak WJ. Using a flatbed scanner and Adobe Photoshop software to distinguish black inks. Proceedings of the  $58<sup>th</sup>$  Annual Meeting of the American Society of Questioned Document Examiners; 2000 Aug 25-29; Ottawa. Long Beach (CA): American Society of Questioned Document Examiners, 2000;462-471.
- 5. Scarborough S, Dziemieszko A. Techniques for digital enhancement of latent prints obscured by disruptive backgrounds. J For Ident 2004;54(2):141-9.
- 6. Ruifrok AC, Johnston DA. Quantification of histochemical staining by color deconvolution. Analyt Quant Cytol Histol 2001;23:291-9.
- 7. Bijhold J. Use of color transformation for extraction of handwriting. In: Rudin LI, Bramble SK, editors. Proceedings of the Investigative and trial image processing SPIE conference; 1995 Jul 13-14; San Diego (CA). Bellingham (WA): International Society for Optical Engineering, 1995;171-181.

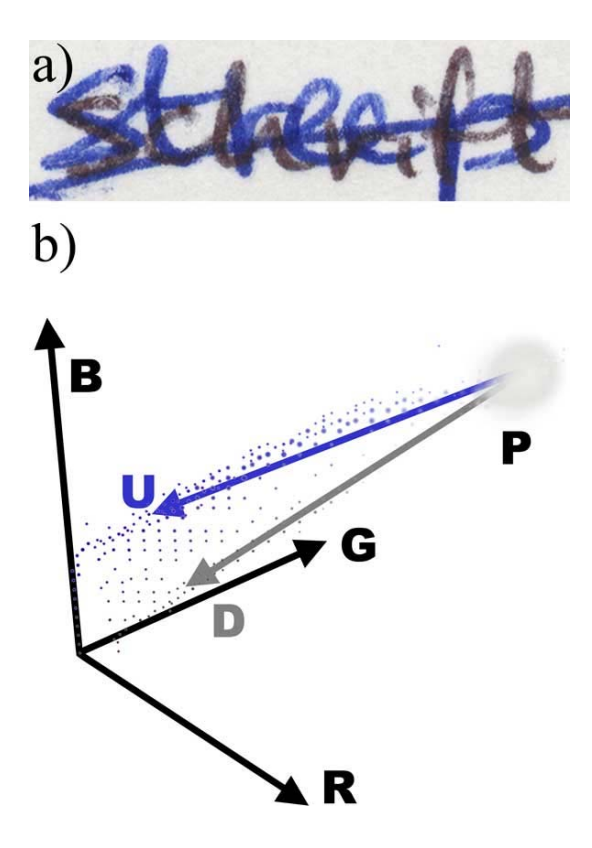

# **Figure 1**

*(a)* A test image of overlapping handwriting in clearly discernable colors (desired: black; undesired: blue).

*(b)* 3D histogram of the *rgb*-components of every pixel in the image of Fig. 1a. Note the large spherical cluster for the color of the paper and the two elongated clusters representing both inks with the colors for overlapping inks laying in between. *PU* and *PD* are alternative unit vectors based on handpicked colors of the paper background and both inks (desired and undesired).

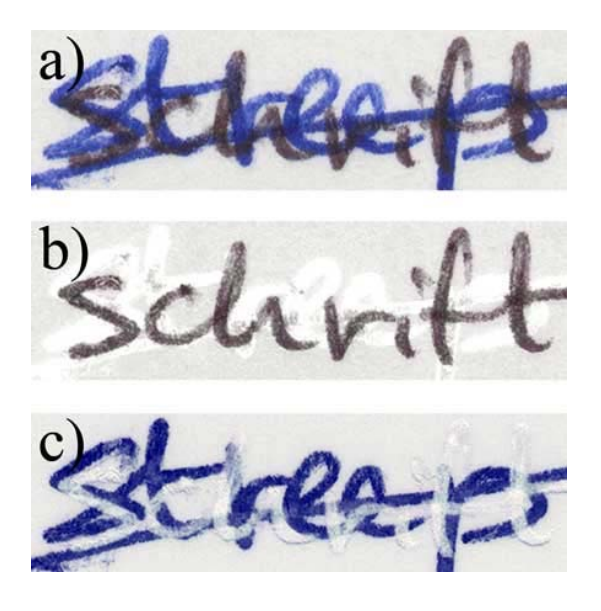

# **Figure 2**

- *(a)* Original test image.
- *(b)* Resulting image after removing the undesired component.
- *(c)* Resulting image after removing the desired component.

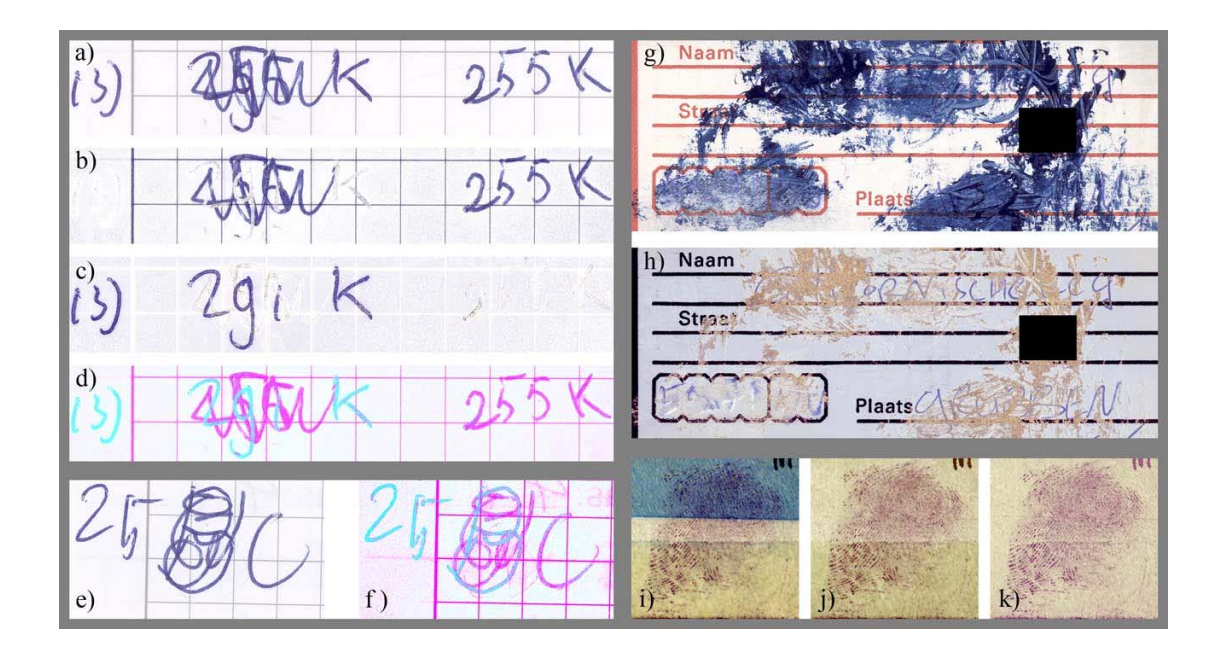

# **Figure 3**

*Examples* from *casework. (a-d)* Questioned document, additions, original handwriting and component split, respectively. *(e-f)* Questioned document and component split. The color difference is close to a minimum for differentiation. *(g-h)* Address label rendered unreadable and color deconvolution result. Note how even the lower left which had been treated by destructive methods by another examiner, becomes visible in white. *(i-k)* Fingerprint on the inside of an envelope, made visible by treatment with ninhydrin; first deconvolution to remove blue background print; second, subsequent deconvolution to remove yellowish color of the envelope glue.